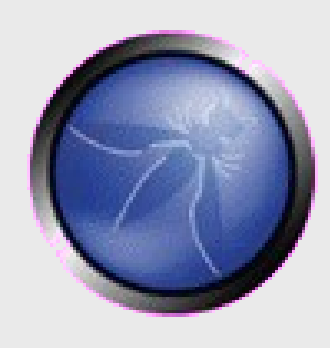

# **OWASP Cape Town Chapter Meeting 1**

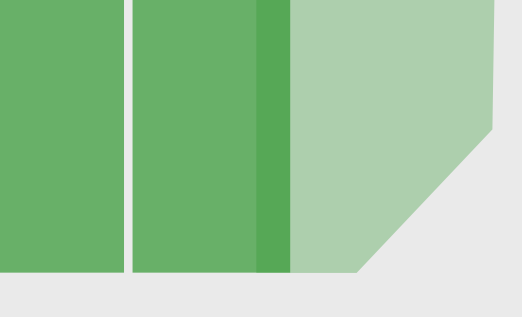

**<Name>Christo Goosen <Role>Chapter Leader <Organization>OWASP CPT** <email> [christo.goosen@owasp](mailto:christo.goosen@owasp) dot org

Copyright © The OWASP Foundation Permission is granted to copy, distribute and/or modify this document under the terms of the OWASP License.

#### **The OWASP Foundation** http://www.owasp.org

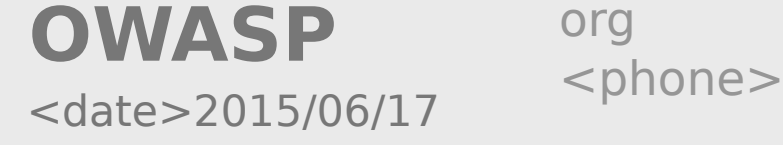

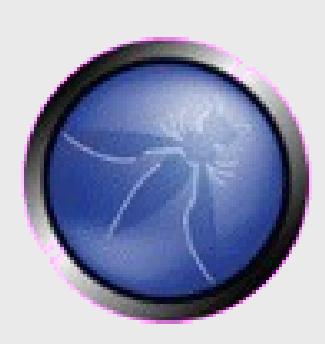

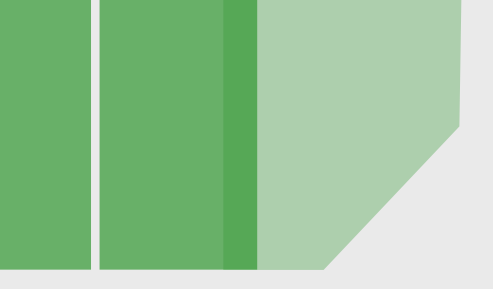

## **OWASP**

Copyright © The OWASP Foundation Permission is granted to copy, distribute and/or modify this document under the terms of the OWASP License.

#### **The OWASP Foundation** http://www.owasp.org

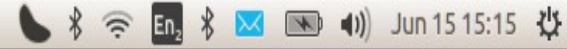

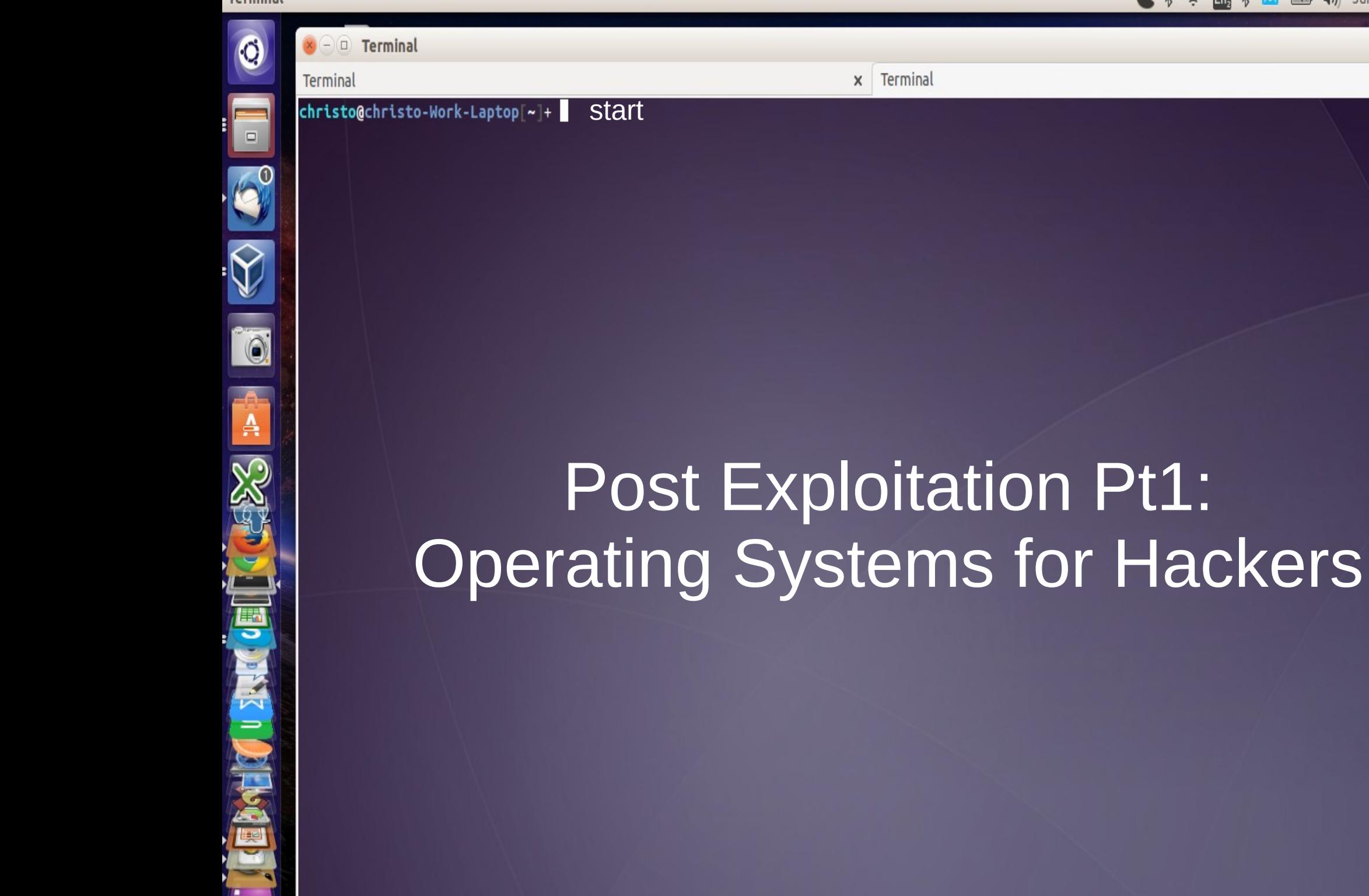

```
Terminal
     \mathbf{x} \ominus \mathbf{0} Terminal
                                                Terminal
     Terminal
                                               \mathbf{x}christo@christo-Work-Laptop[~]+
                          whoami
 \Box[~]+ Name: Christo Goosen
       [~]+ Occupation: Python Dev, Sys Admin, Business Analyst 
\frac{1}{\sqrt{2}}consultant, Odoo Dev.
       [~]+ Company: ERPWeb (Odoo customization, development and 
       consulting)
       [~]+ Desktop OS: Ubuntu 14.04 (Work) / Elementary OS (Personal)
A
       [~]+ Server OS: Ubuntu 14.04 LTS
       [~]+ OWASP: CPT Chapter Leader
       [~]+ Email: christo@christogoosen.co.za (personal)/ 
SPACE OF DESCRIPTION
       christo@erpweb.co.za (work) /
             christo.goosen@owasp.org (OWASP)
       [~]+ Interests: Vulnerabilities, Post-exploitation, DevOps, 
       Encryption, etc.
```
 $\approx$  50  $\frac{1}{2}$   $\approx$   $\approx$   $\approx$   $\approx$   $\approx$   $\approx$   $\approx$ 

 $\times$ 

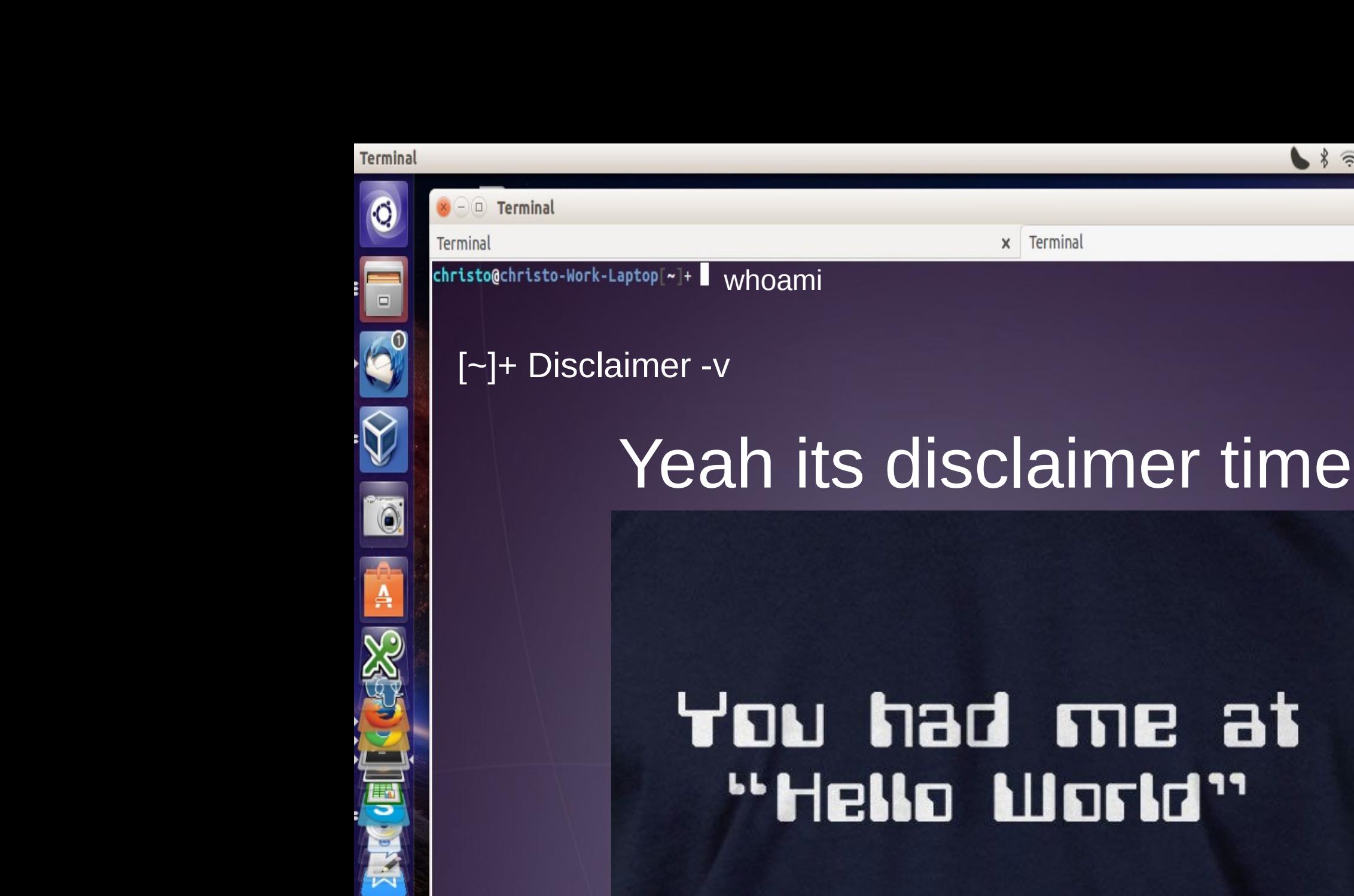

Source: https://s-media-cache-ak0.pinimg.com/736x/be/25/4f/be254fefc7c53f87431d2a96a07ec6c0.jpg

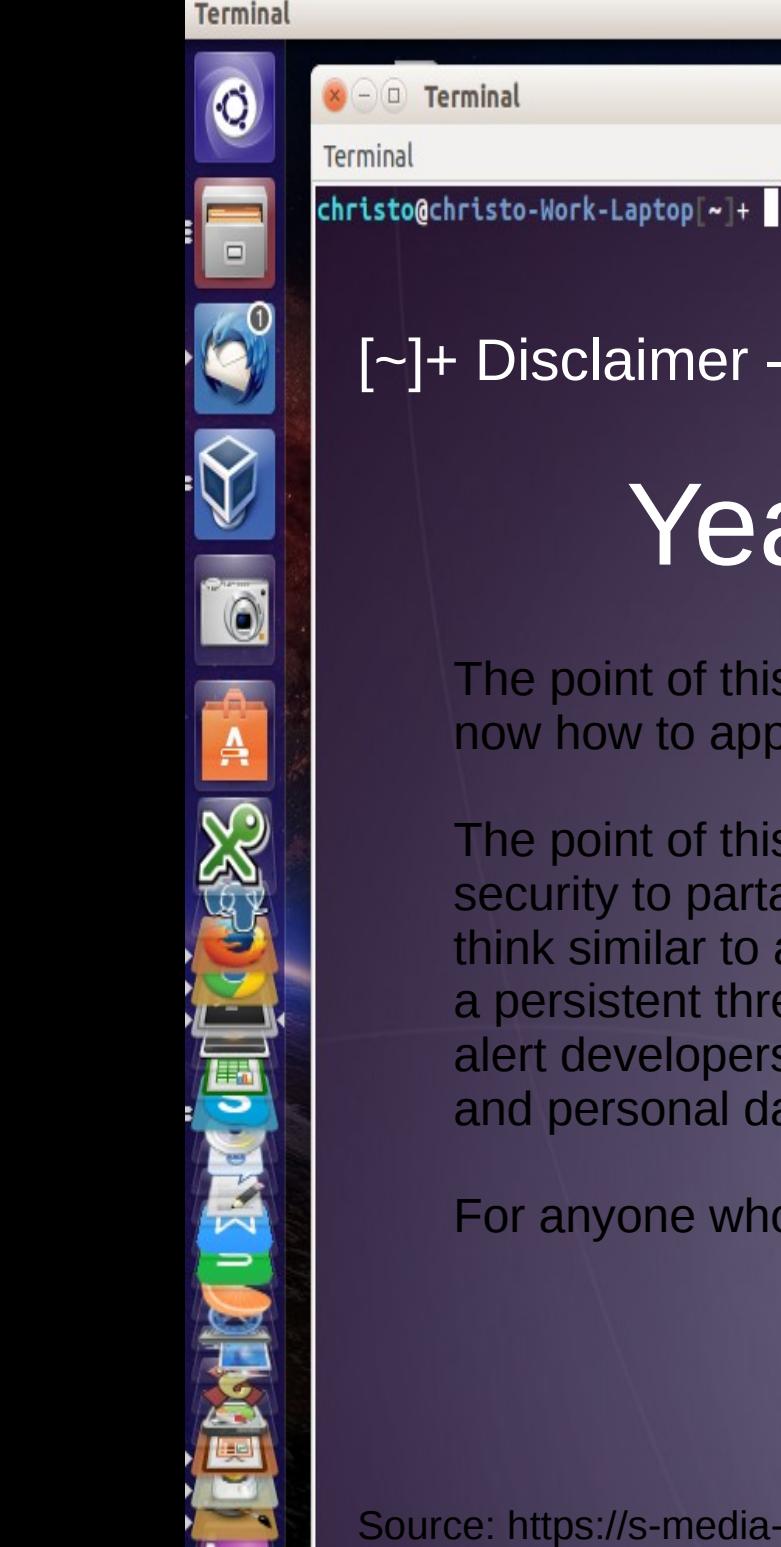

Terminal

### [~]+ Disclaimer -v

whoami

# Yeah its disclaimer time

The point of this talk is not to equip a group of individuals with the necessary now how to apply malicious exploitation on a grand scale.

The point of this seties of post-exploitation talks is to equip people interested in security to partake in Blue Team in CTF (Capture the flag) or for sys admins to think similar to a malicious attacker, to enable the thinking necessary to remove a persistent threat. Also the point of this series of talks and of OWASP is to also alert developers of their important role in the security of customer, organization and personal data. After all developers write operating systems as well.

For anyone who wants to know more about CTF: https://ctftime.org/ctf-wtf/

Source: https://s-media-cache-ak0.pinimg.com/736x/be/25/4f/be254fefc7c53f87431d2a96a07ec6c0.jpg

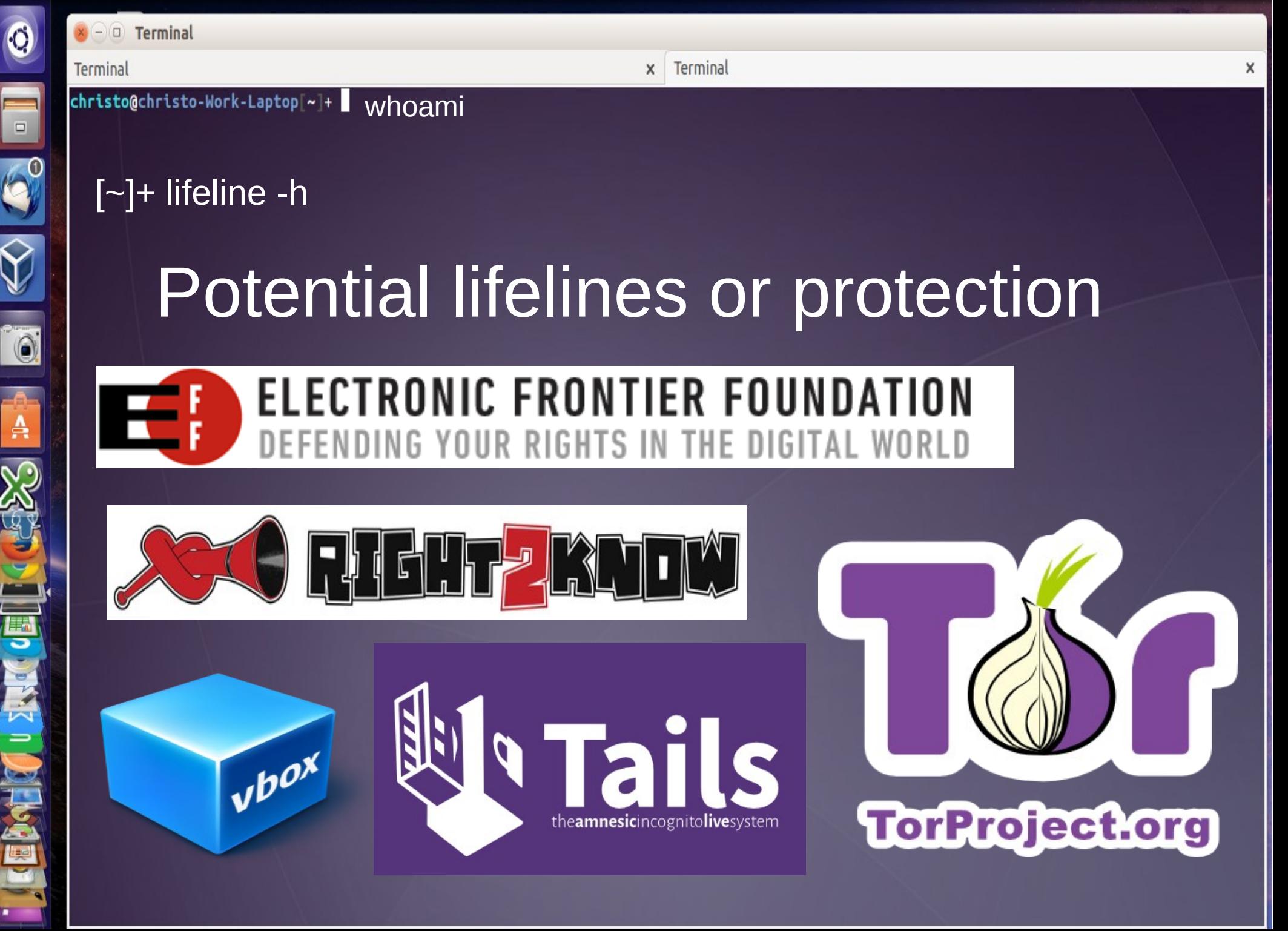

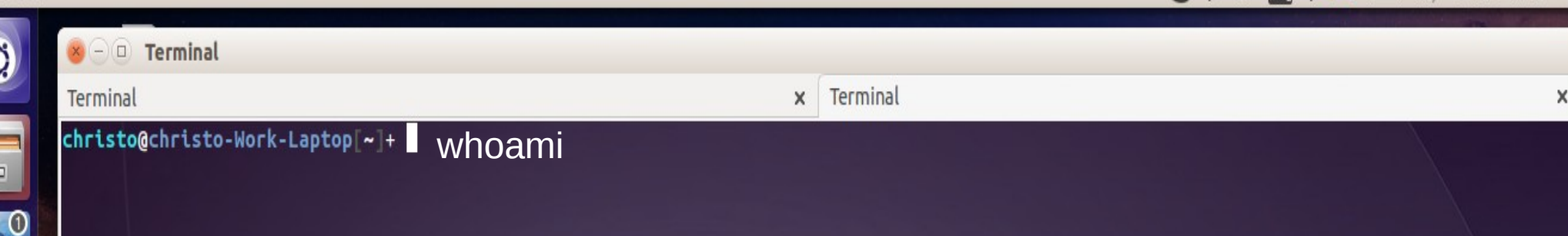

[~]+ Agenda:

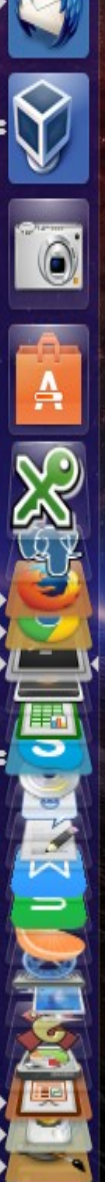

[~]+ 1. Vulnerabilities and operating systems in 2014

[~]+ 2. Common operating systems and similarities

[~]+ 3. Common vulnerabilities in operating systems

[~]+ 5. Post exploitation

[~]+ 4. Web applications and operating systems

[~]+ 6. People are not immune

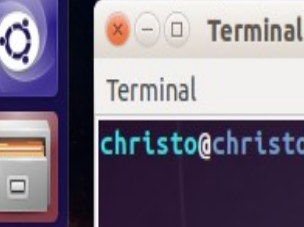

Terminal

## $[-]$ +why important -v

So maybe you are a dev and you don't care or already write secure code

Or you are a sys admin and your systems is patched and up to date

Or Apple said they don't have viruses so Ill use a Mac box as a firewall for our network of 20 Windows XP computers

Whats the big deal?

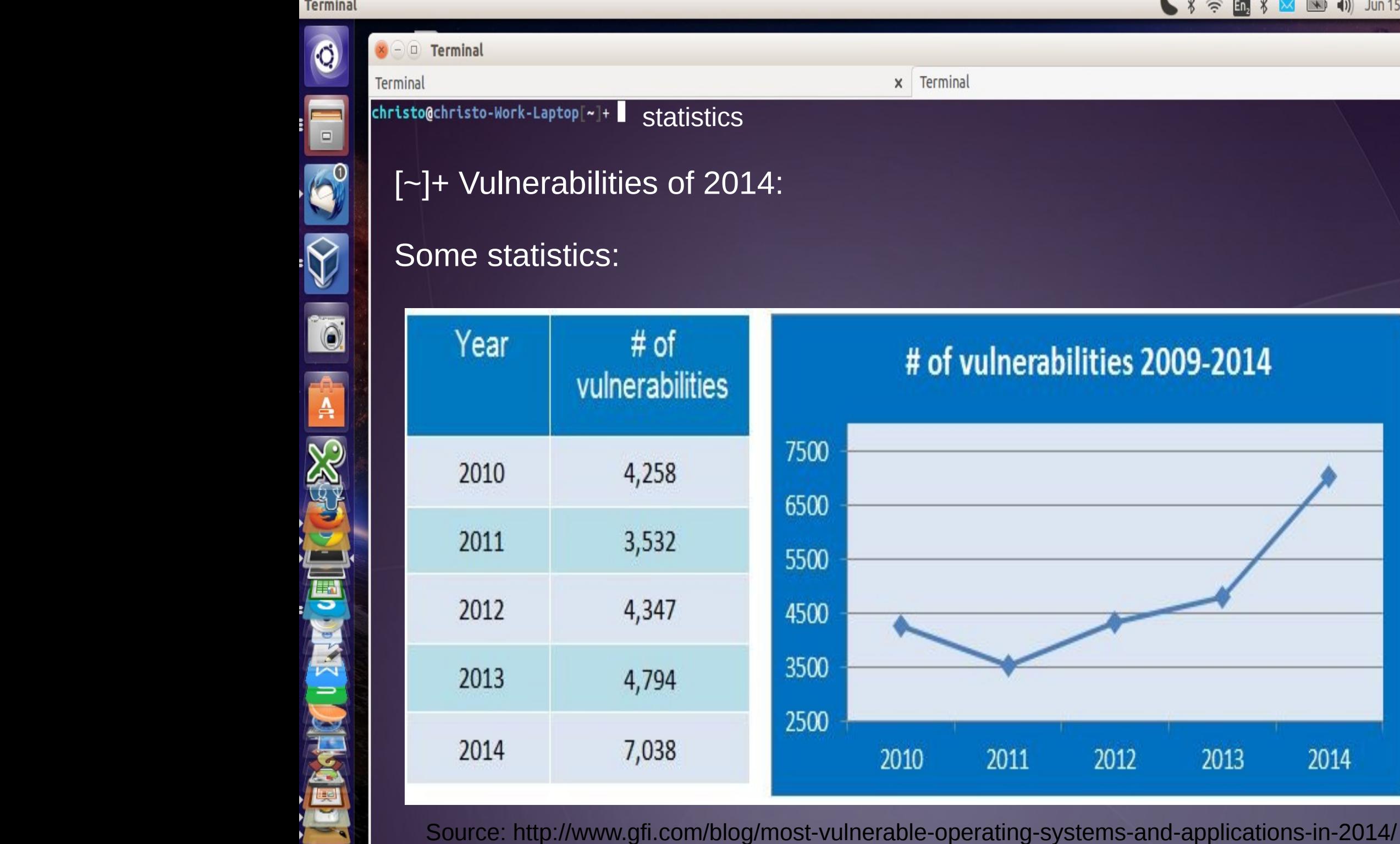

#### 

Terminal

# of vulnerabilities 2009-2014

2012

2013

2014

2011

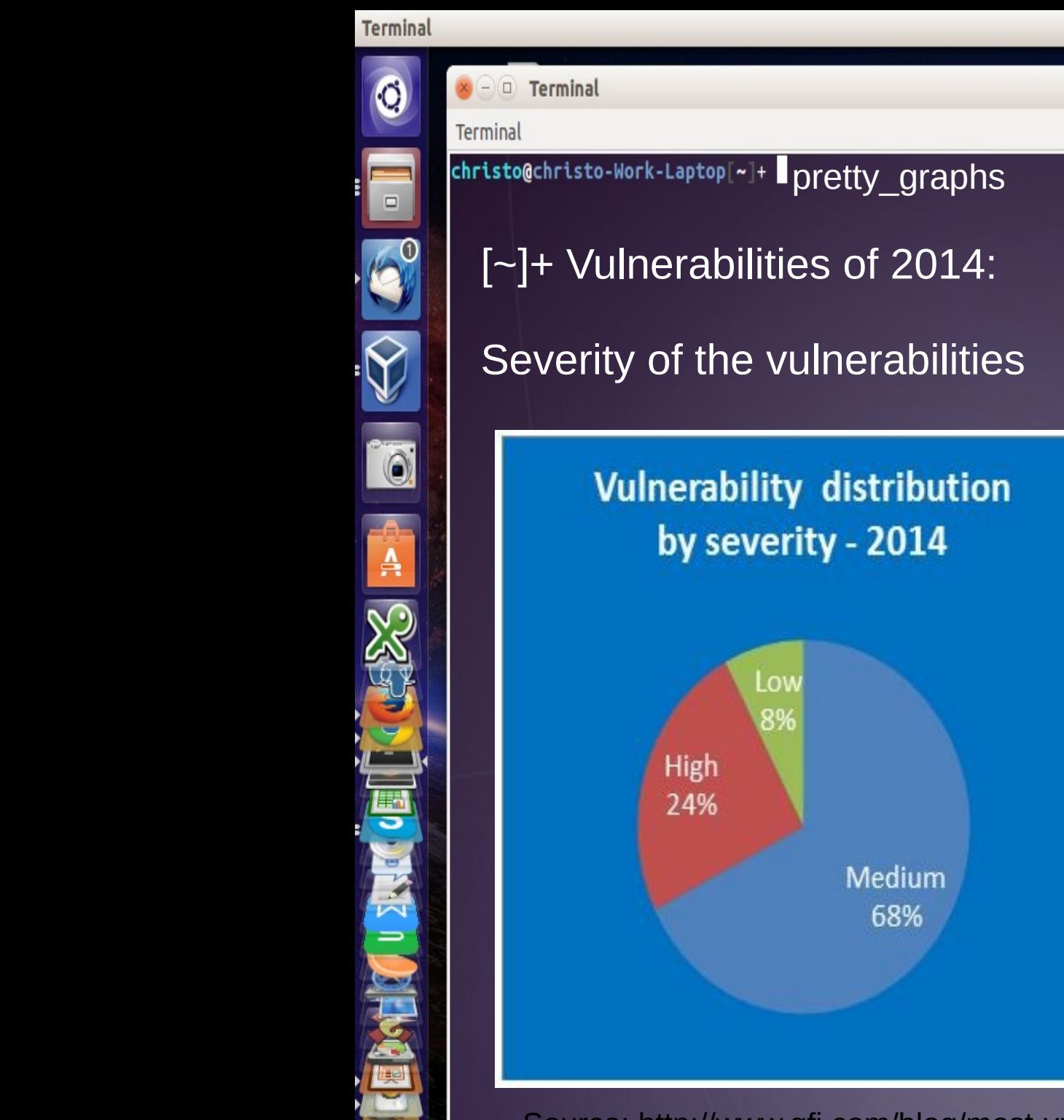

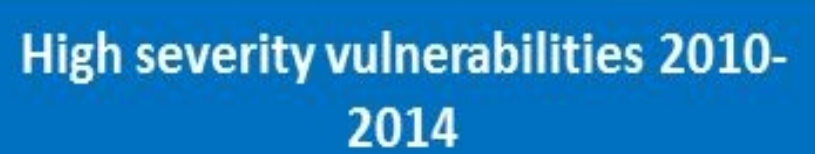

 $\frac{1}{2}$   $\frac{1}{2}$   $\frac{1}{2}$ 

 $\times$ 

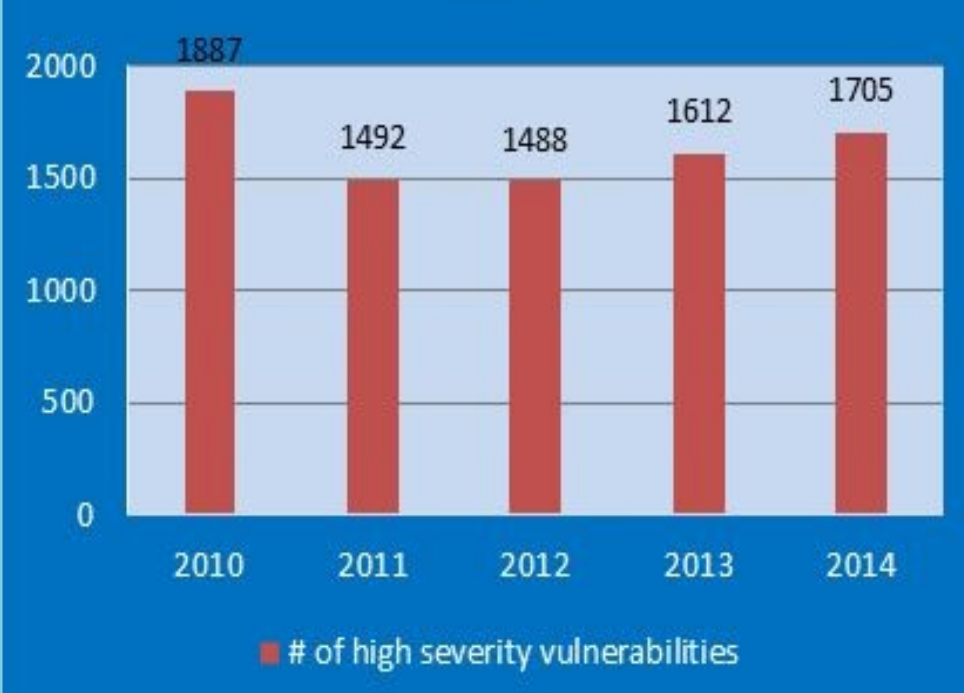

Source: http://www.gfi.com/blog/most-vulnerable-operating-systems-and-applications-in-2014/

Terminal

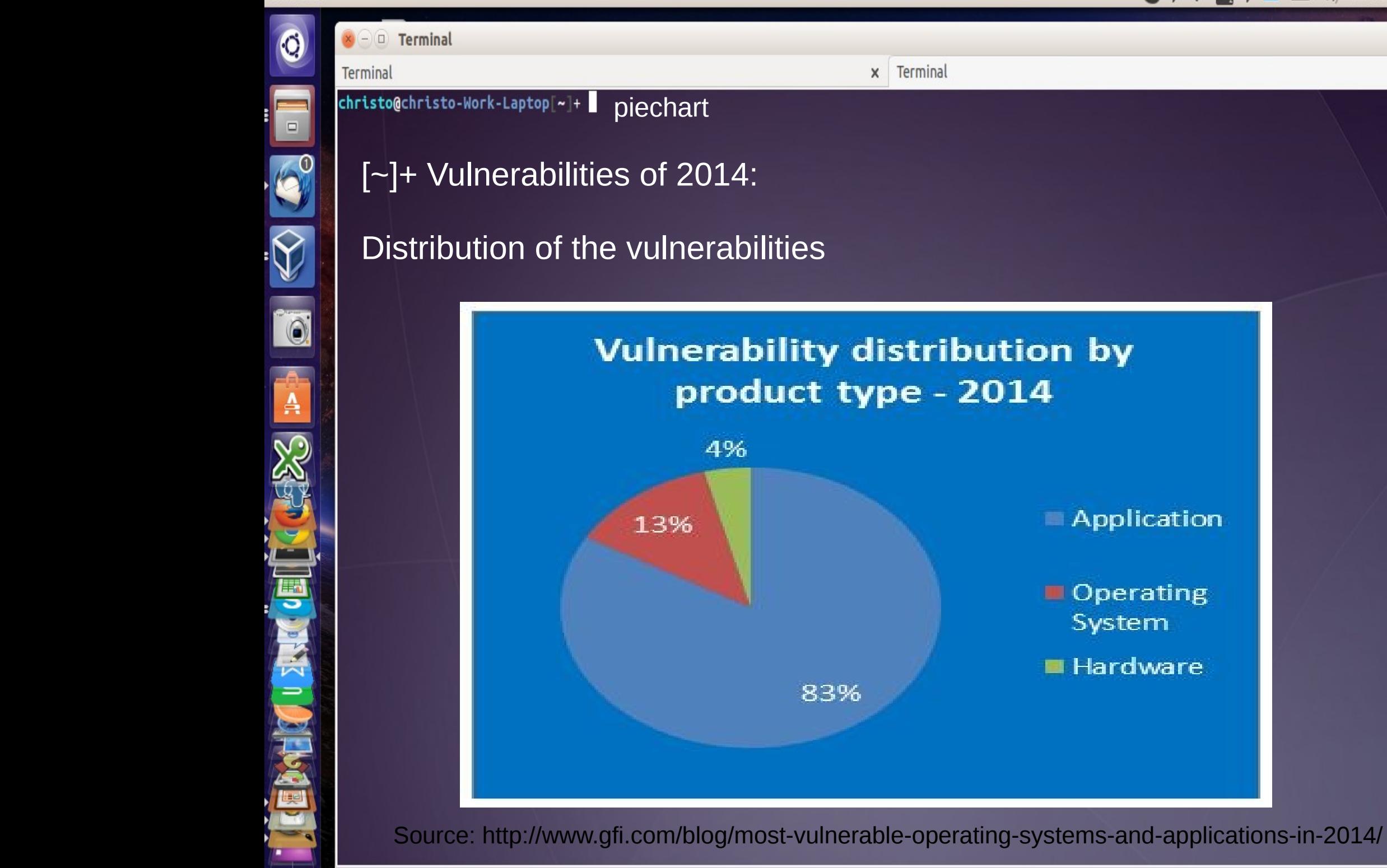

 $\frac{1}{8}$   $\frac{1}{8}$   $\frac{1}{8}$   $\frac{1}{8}$   $\frac{1}{8}$   $\frac{1}{8}$   $\frac{1}{8}$   $\frac{1}{10}$   $\frac{1}{10}$   $\frac{1}{10}$   $\frac{1}{10}$   $\frac{1}{10}$   $\frac{1}{10}$   $\frac{1}{10}$   $\frac{1}{10}$   $\frac{1}{10}$   $\frac{1}{10}$   $\frac{1}{10}$   $\frac{1}{10}$   $\frac{1}{10}$   $\frac{1}{10$ 

**Application** 

Operating System

**■ Hardware** 

 $\times$  -  $\Box$  Terminal

christo@christo-Work-Laptop[~]+

Terminal

 $\times$ 

 $\Box$ 0 Ä

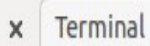

[~]+ Vulnerabilities of 2014:

test logic

# So you did math in school and

# 83% > 13%

# So what?

 $x \cap 0$  Terminal Terminal christo@christo-Work-Laptop|~|+ A

Terminal

[~]+ Vulnerabilities of 2014:

scare -f -v

Anyone remember shellshock?

# Have sleepless nights over ATM's run XP?

Skype could crash iOS with a message?

 $\times$ 

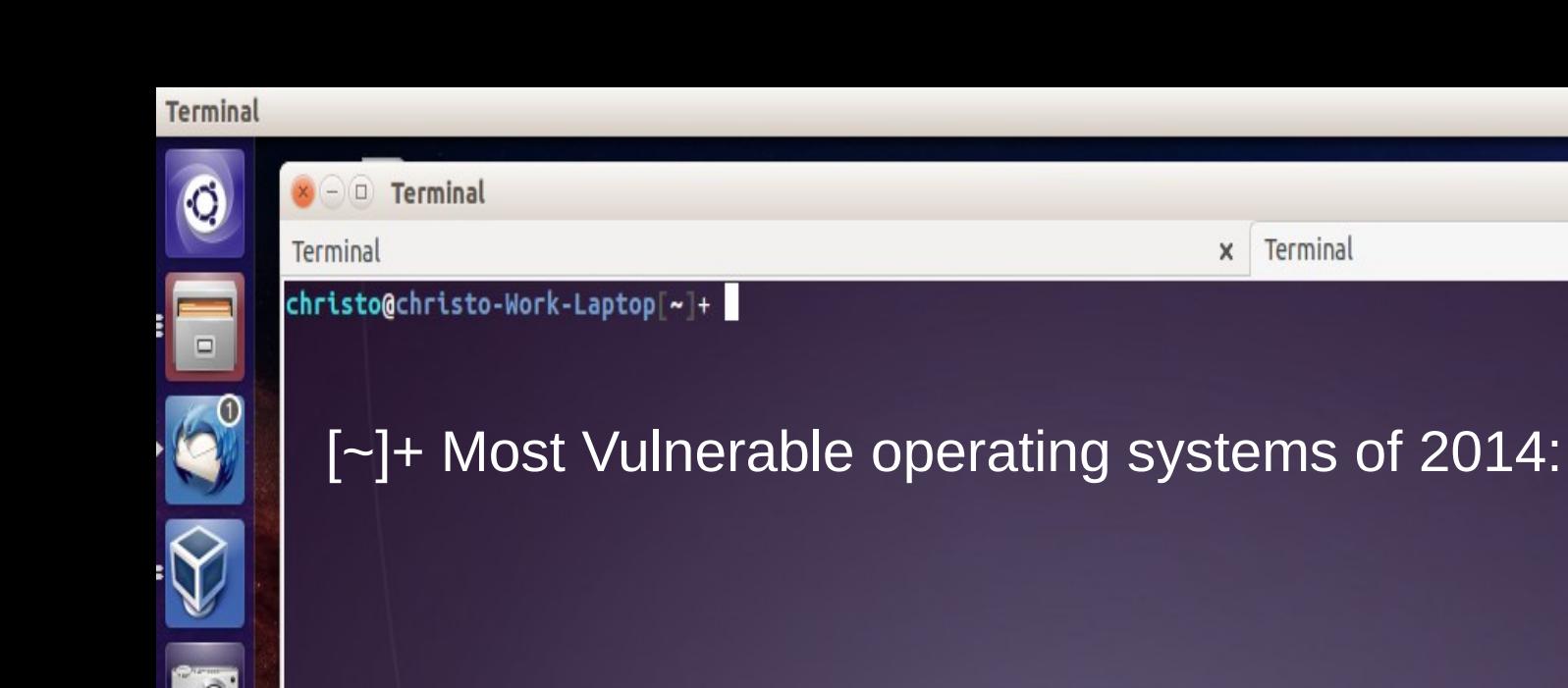

A

# Opinion poll:

Most vulnerable operating system in terms of the largest number of serious vulnerabilities identified/disclosed??

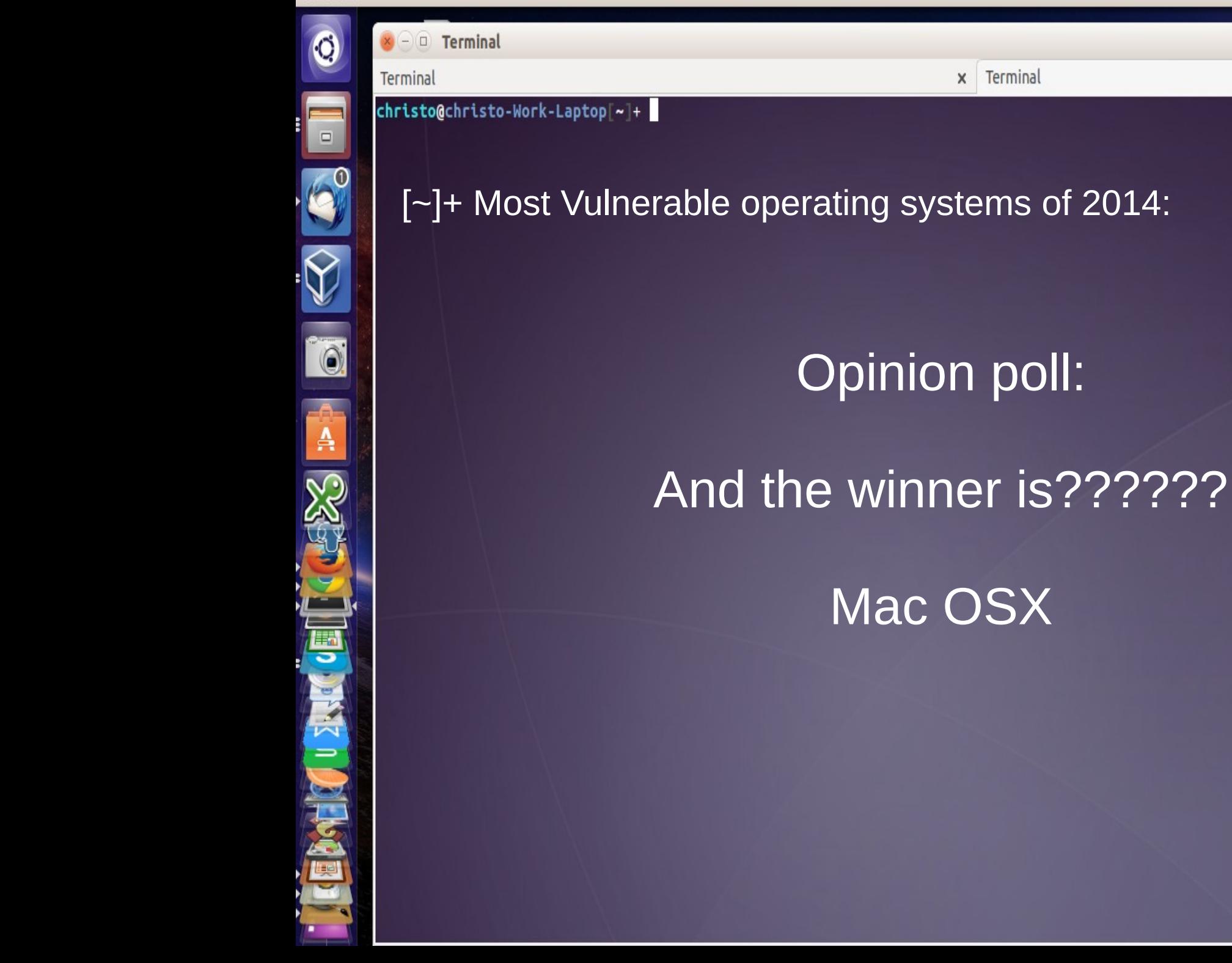

图 (1) Jun 15 15:15 卷

X

 $\boldsymbol{\mathsf{x}}$ 

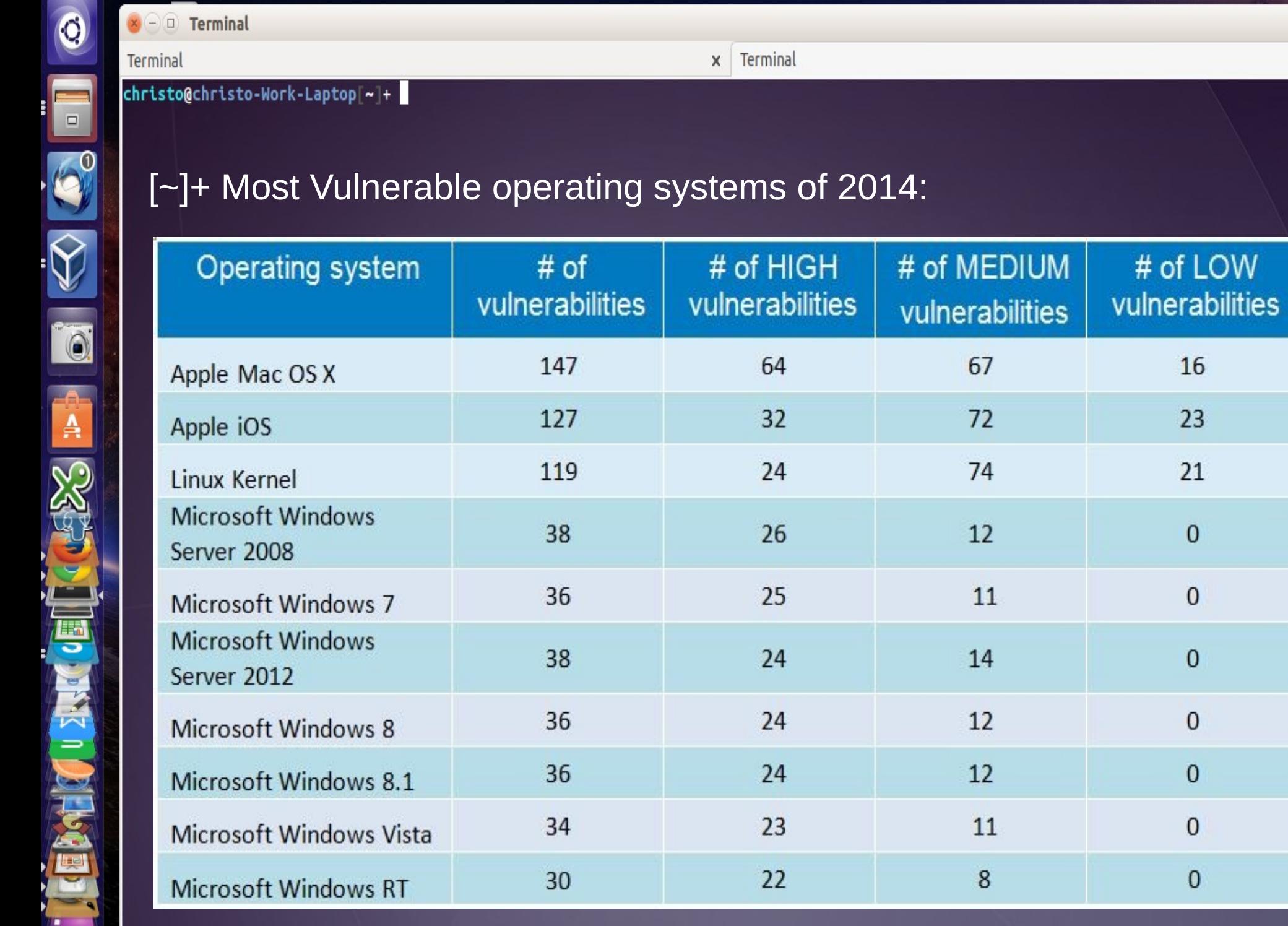

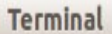

 $\ddot{\mathbf{c}}$ 

 $\Box$ 

 $\mathbf{A}$ 

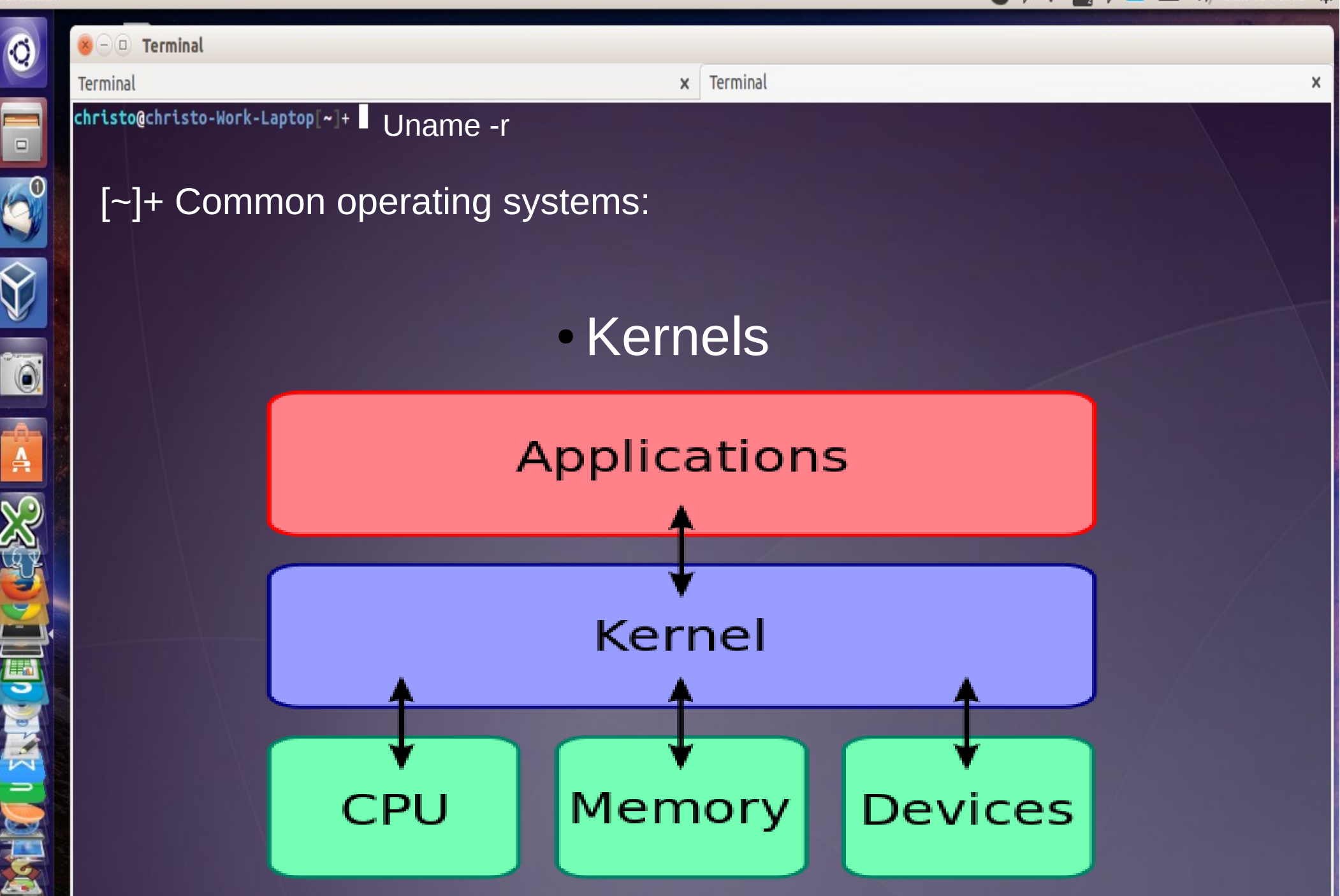

Source: https://en.wikipedia.org/wiki/Kernel\_%28operating\_system%29#/media/File:Kernel\_Layout.svg

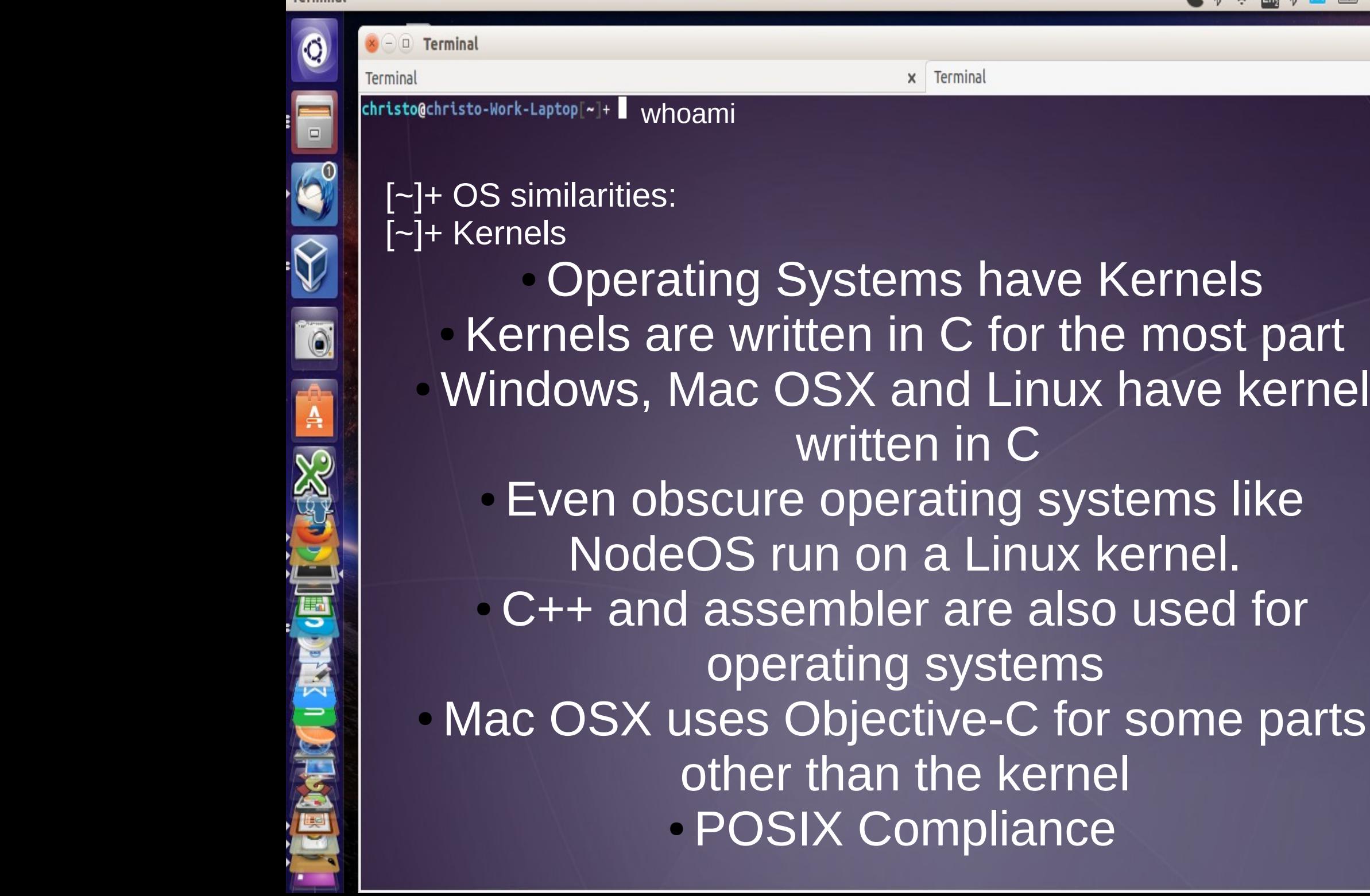

in C for the most part

Terminal

 $\mathbf{x}$ 

erating systems like

and Linux have kernels

区 图 (i) Jun 15 15:15 卷

 $\boldsymbol{\times}$ 

O

 $\Box$ 

30

0

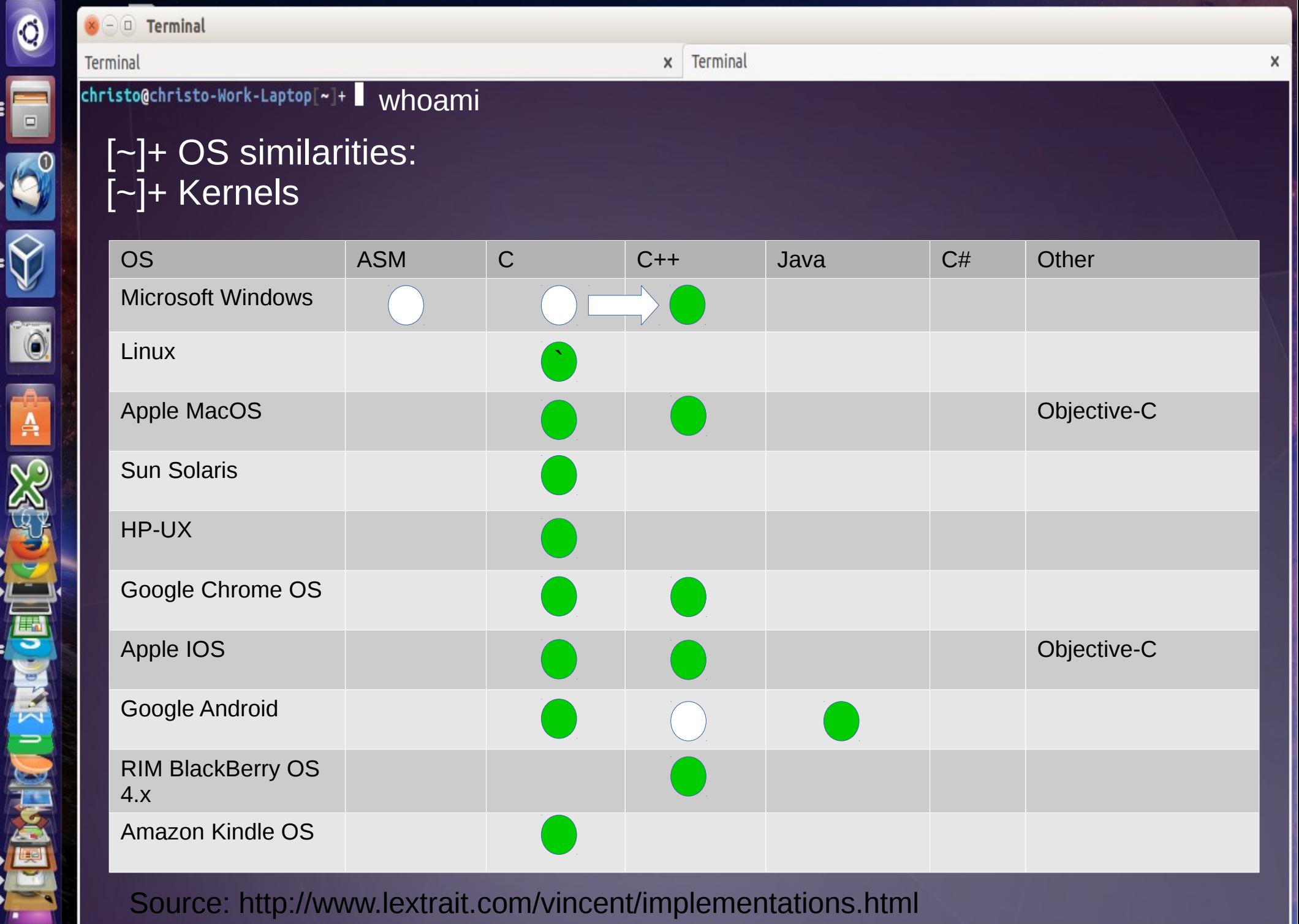

Source: http://www.lextrait.com/vincent/implementations.html

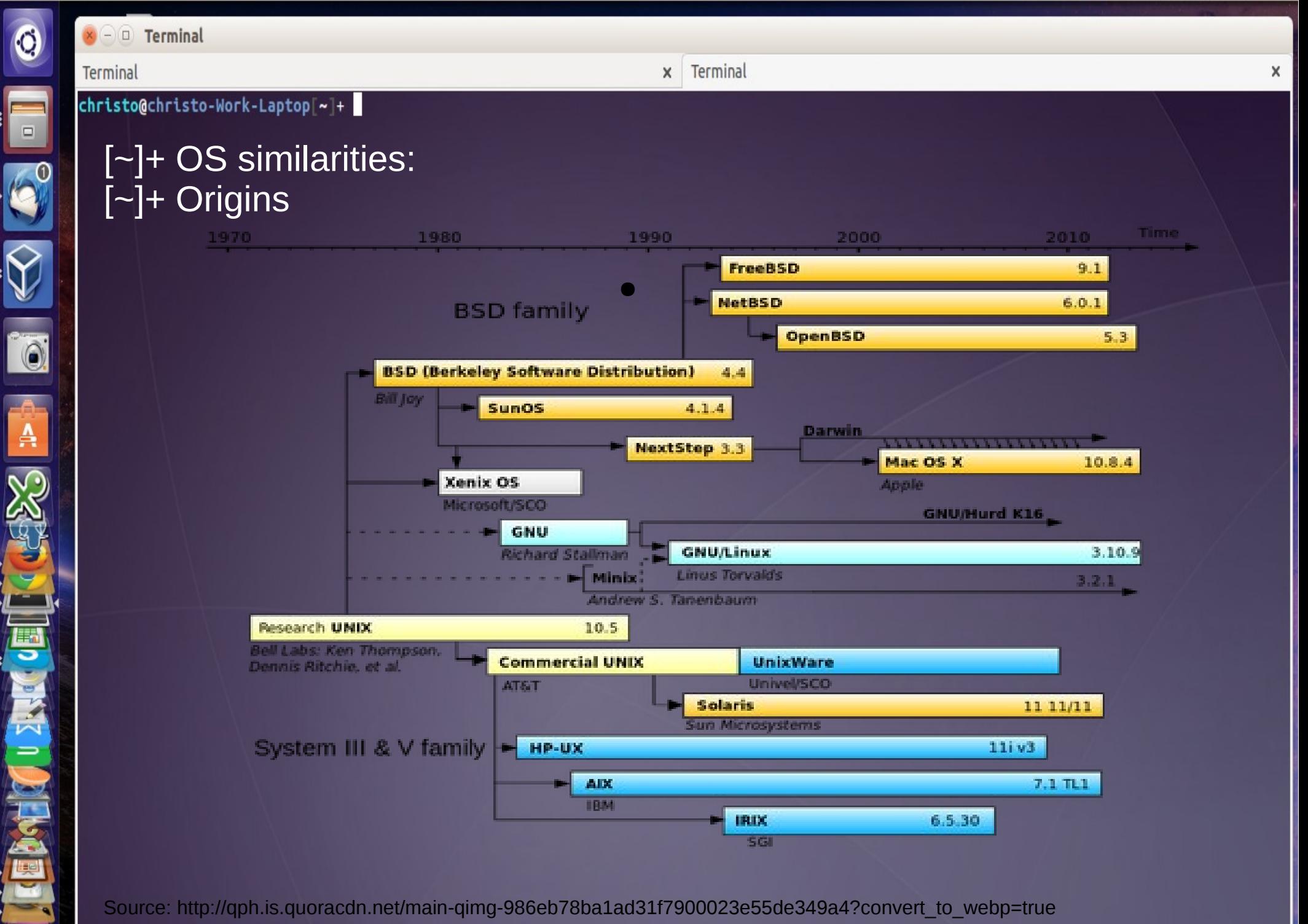

Source: http://qph.is.quoracdn.net/main-qimg-986eb78ba1ad31f7900023e55de349a4?convert\_to\_webp=true

#### $\Rightarrow$  50  $\frac{1}{2}$   $\frac{1}{2}$   $\frac{1}{2}$   $\Rightarrow$   $\frac{1}{2}$   $\Rightarrow$   $\frac{1}{2}$   $\Rightarrow$   $\frac{1}{2}$   $\Rightarrow$   $\frac{1}{2}$   $\Rightarrow$   $\frac{1}{2}$   $\Rightarrow$   $\frac{1}{2}$   $\Rightarrow$   $\frac{1}{2}$   $\Rightarrow$   $\frac{1}{2}$   $\Rightarrow$   $\frac{1}{2}$   $\Rightarrow$   $\frac{1}{2}$   $\Rightarrow$   $\frac{1}{2}$   $\Rightarrow$   $\frac{1}{2}$   $\Rightarrow$

 $\times$ 

#### $\mathbf{x} \ominus \mathbf{0}$  Terminal Terminal

christo@christo-Work-Laptop[~]+

[~]+ OS similarities: [~]+ Python!

[~]+ curl -o scrape\_wikipedia.html https://en.wikipedia.org/wiki/Python %28programming\_language%29

# Time for some wikipedia on Python

• "the language ships with most Linux distributions, AmigaOS 4, FreeBSD, NetBSD, OpenBSD and OS X, and can be used from the termina"

Terminal

- "A number of Linux distributions use installers written in Python"
- "The Raspberry Pi single-board computer project has adopted Python as its principal user-programming language"
- "Python has also seen extensive use in the information security industry, including in exploit development."
- Miscellaneous operating system interfaces https://docs.python.org/3/library/os.html

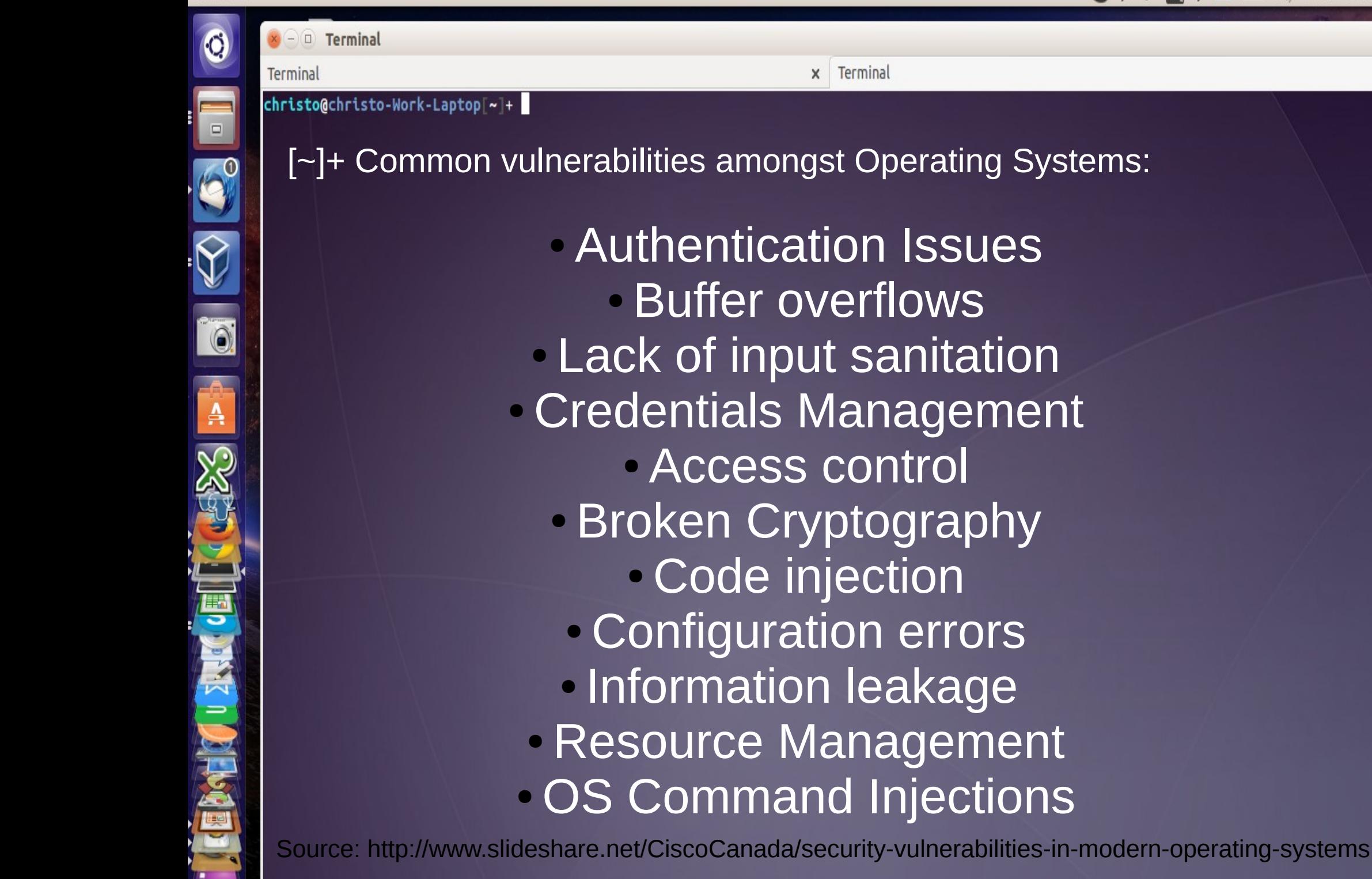

 $\Box$ 

**O** 

 $\overline{A}$ 

 $\times$   $\ominus$   $\ominus$  Terminal

Terminal

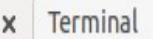

christo@christo-Work-Laptop[~]+

#### [~]+ Post Exploitation:

Definition 1: The purpose of the Post-Exploitation phase is to determine the value of the machine compromised and to maintain control of the machine for later use. The value of the machine is determined by the sensitivity of the data stored on it and the machines usefulness in further compromising the network. The methods described in this phase are meant to help the tester identify and document sensitive data, identify configuration settings, communication channels, and relationships with other network devices that can be used to gain further access to the network, and setup one or more methods of accessing the machine at a later time. In cases where these methods differ from the agreed upon Rules of Engagement, the Rules of Engagement must be followed.

Source: http://www.pentest-standard.org/index.php/Post\_Exploitation

### $x \cap 0$  Terminal Terminal christo@christo-Work-Laptop[~]+  $\Box$

 $\mathbf{A}$ 

## [~]+ Post Exploitation:

- Definition 2:
	- Everything that you do after your initial exploitation and entry onto a target

Terminal

- ●Determine value of compromised system
- what do they have?
- - what do I want?
- Gather desired information
- - passwords, identity theft, documents, exfil...
- • Maintain access
- - backdoors, legitimate access, etc.

Source: http://masshackers.pbworks.com/w/file/fetch/53013655/ohdae-beacon2012.pdf

Pivoting

&

Priv-Esc.

 $\mathsf{x}$ 

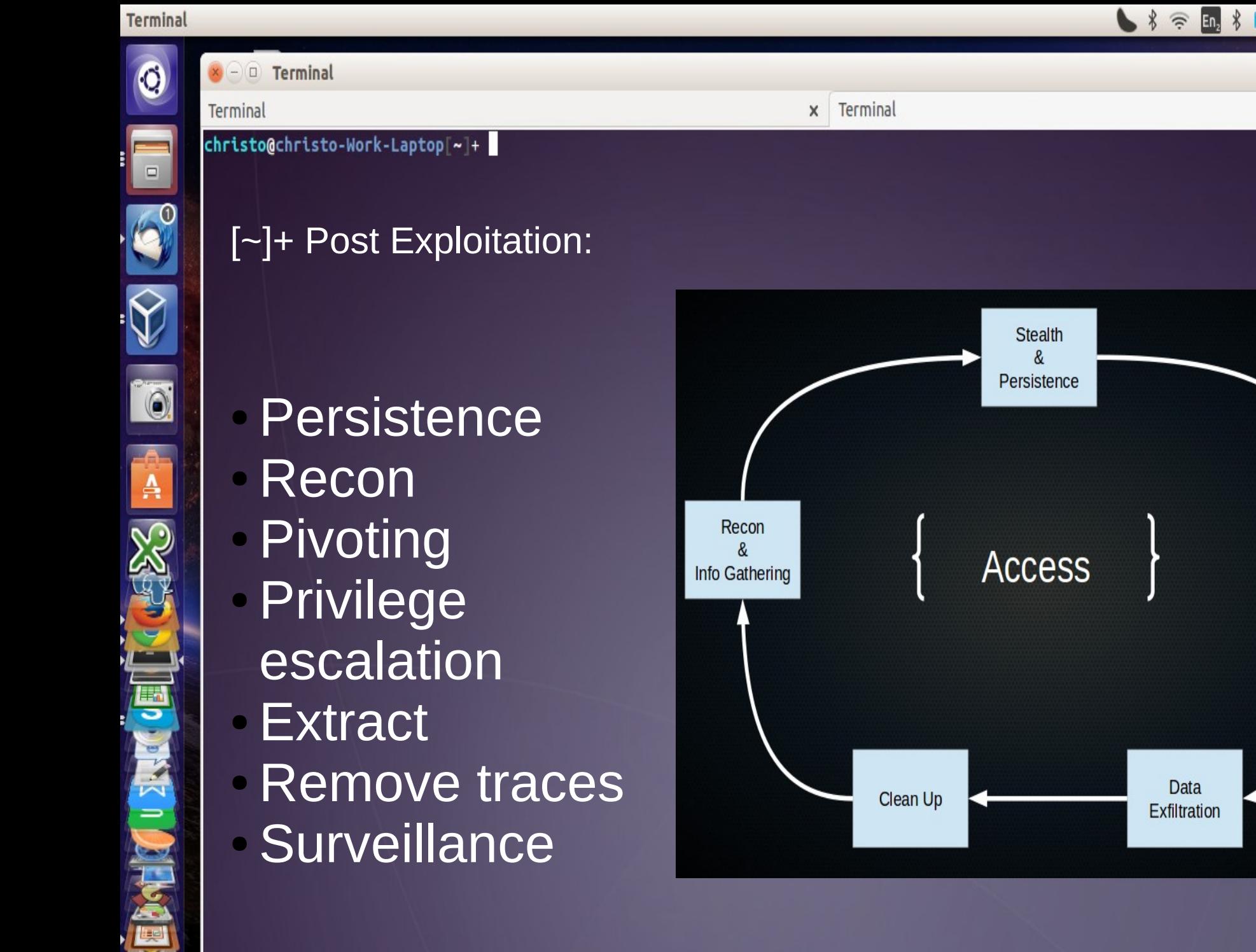

Source: http://masshackers.pbworks.com/w/file/fetch/53013655/ohdae-beacon2012.pdf

0

#### $\times$   $\ominus$   $\ominus$  Terminal

Terminal

图 (1) Jun 15 15:15 也

 $\times$ 

#### Terminal  $\mathbf{x}$

## christo@christo-Work-Laptop[~]+

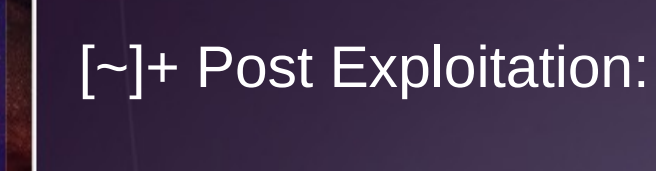

To triump in Post exploitation, then get to know your kernel and terminal commands. For Windows users learn powershell. Terminal use allows you to access advanced features in the kernel. Adding scripting languages to this you can easily write scripts to automate attacks on specific operating systems.

0

### $\times$   $\ominus$   $\ominus$  Terminal Terminal christo@christo-Work-Laptop[~]+

●

Terminal

## [~]+ Post Exploitation: [~]+ Beginners post-exploitation **Scheduling**

Operating systems can performed scheduled tasks such as update from time servers, run backups, run scheduled virus checking

`

- Linux: Cron
- Windows: Scheduler
- You can add a user periodically in a scheduler that mitigates the sys admin's attempt to remove malicious users. If the sys admin doesn't check cron, you can affectively add the user every hour or at a certain time, leading to a basic level of persistence.

 $\Box$ 

io.

A

 $\times$ 

#### $\times$   $\ominus$   $\ominus$  Terminal Terminal christo@christo-Work-Laptop[~]+

Terminal

### [~]+ Post Exploitation: [~]+ Beginners post-exploitation Initialization

` A lot of information has surfaced of how the NSA has worked to reach persistence and exploitation on the operating system and even before initialization levels.

By adding scripts or binaries in the initialization of your operating system (ex. Init.d in linux) you can affectively restart your access every time the operating system reboots. Create a init.d bash script to add a user and netcat session every time the operating system boots.

X

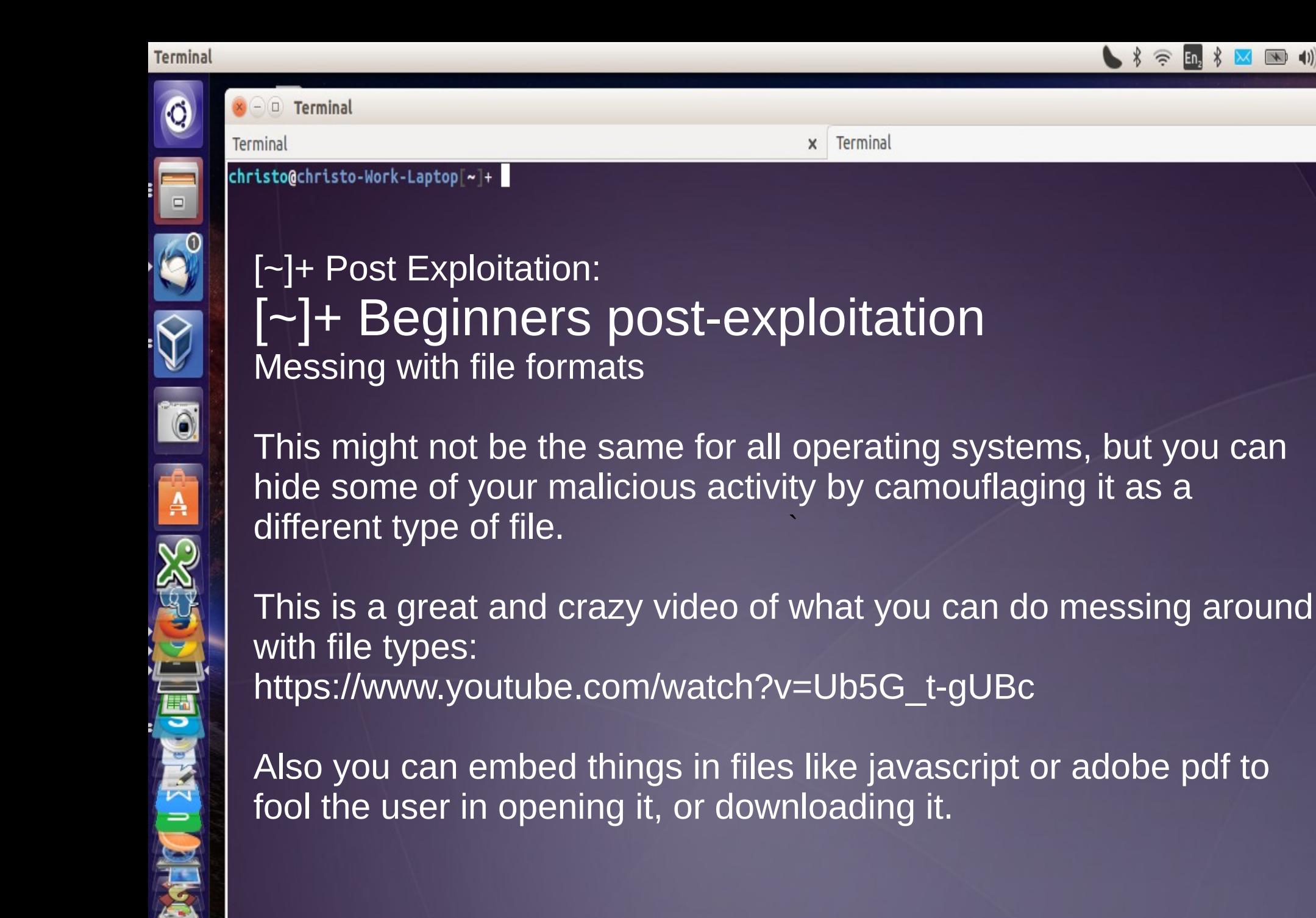

 $x$  Terminal

`

in opening it, or downloading it.

your malicious activity by camouflaging it as a

embed things in files like javascript or adobe pdf to

 $\texttt{toQchristo-Work-Laptop}~\textcolor{red}{\sim}~\textcolor{red}{\textbf{+}}$ 

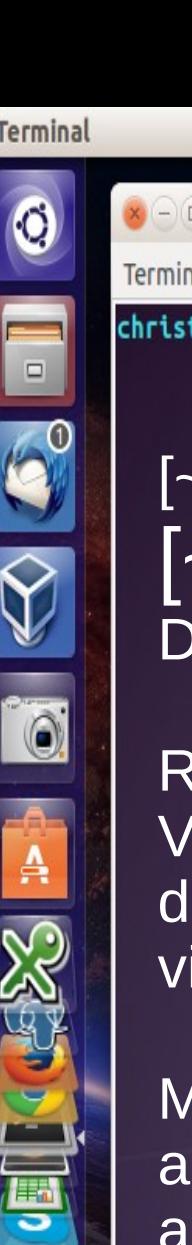

## [~]+ Post Exploitation: ~]+ Beginners post-exploitation etecting Vms/Honeypots

destroy the MBR on the filesystem if it detected it was operating in a ecent malware and attacks have focused on identifying/detecting VMs and Honeypots. And interesting piece of malware found would irtual environment.

Terminal

 $\mathbf{x}$ 

Malicious attackers would like to detect whether the environment is honeypot, as the access and data will be faked to make it appear as a good target. Don't make it too easy or the attacker will be suspicious.

Malware will attack the filesystem of a VM to protect its architecture. The logic was that when its in a VM, it most likely that a security professional launched it into a VM to study its behavouir and code.

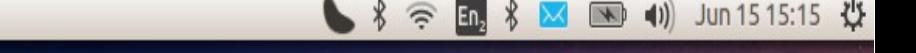

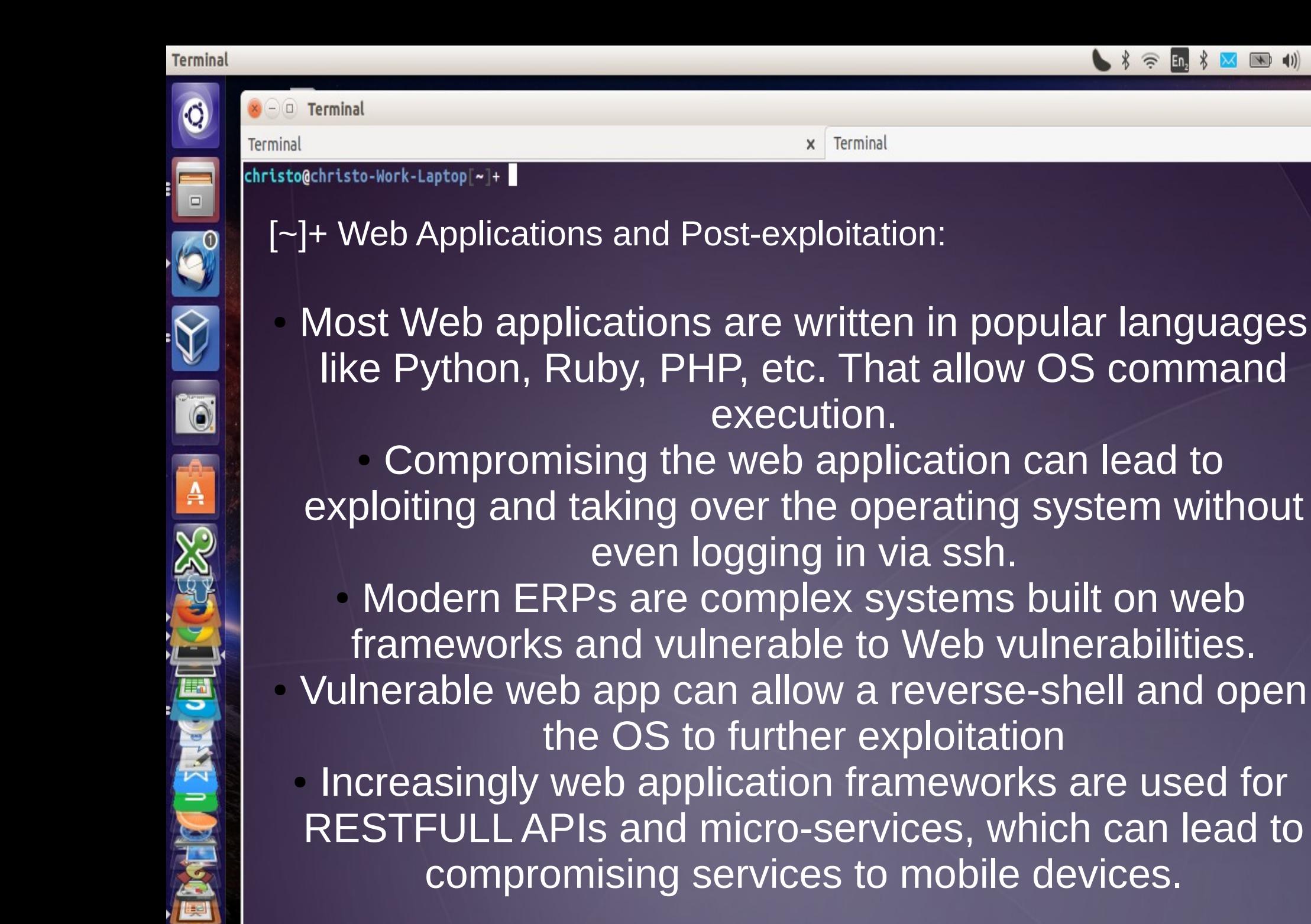

Source: https://pentesterlab.com/exercises/php\_include\_and\_post\_exploitation/course

execution.

Terminal

![](_page_32_Picture_1.jpeg)

#### Terminal  $\mathbf{x}$

## [~]+ Post Exploitation:

- Why is this important?
- ` • 1. In a pentest: Getting past the Web Application or firewalls isn't always mission accomplished

![](_page_32_Picture_6.jpeg)

Source: http://masshackers.pbworks.com/w/file/fetch/53013655/ohdae-beacon2012.pdf

 $x \cap D$  Terminal

christo@christo-Work-Laptop[~]+

Terminal

 $\times$ 

![](_page_33_Picture_2.jpeg)

#### Terminal  $\mathbf{x}$

[~]+ Post Exploitation:

• Why is this important?

been done. Think like a hacker to stop one • 2. For a Sys Admin: You need to fix whats

![](_page_33_Picture_7.jpeg)

Source: http://masshackers.pbworks.com/w/file/fetch/53013655/ohdae-beacon2012.pdf

X

![](_page_34_Picture_2.jpeg)

![](_page_34_Picture_4.jpeg)

Most Web exploitation frameworks have ways of executing OS commands • Metasploit and meterpreter - MSF Post Exploit • Bash/sh and powershell • A python/php/ruby shell ● Files: images/pdf/javascript/etc. • Python Scripts ● W3af OS execution • Intersect 2.5 post-exploit framework (Linux) • PowerPreter (Windows) ● Perl • Ping • netcat nmap

Terminal

 $\mathbf{x}$ 

O

 $\Box$ 

 $\overline{\odot}$ 

A

![](_page_35_Picture_1.jpeg)

 $\times$ 

 $\times$  -  $\Box$  Terminal Terminal christo@christo-Work-Laptop|~|+

Terminal  $\mathsf{x}$ 

[~]+ Post Exploitation immune:

honeybadger

## • Enter the HoneyBadger

![](_page_35_Picture_6.jpeg)

![](_page_36_Figure_0.jpeg)

 $\Box$ 

 $\boxed{\circ}$ 

A

 $\times$  -  $\Box$  Terminal

Terminal

Terminal

![](_page_37_Picture_4.jpeg)

![](_page_37_Picture_5.jpeg)

- Imagine you have to find and track someone such as a internet/smartphone active indiviual (terrorist).
- Identify target web patterns or lure target to compromised/your own server
- **Exploit target/someone through Javascript/PDF/Java etc. This is** used for further post-exploitation
- Post exploitation through metasploit and other tools
- Once badger has foothold on target, look for system info and geolocation data
- Use geolocation data with Google Geolocation API
- Match geolocation data with social media or access point info.
- Track or apprehend target.
- They have only covered identifying, could expand much further...

Source: https://www.youtube.com/watch?v=Ys86goB5MQw

 $\Box$ 

0

 $\overline{\mathbf{A}}$ 

**SPACE** 

 $\times$ 

#### $\times$   $\ominus$   $\ominus$  Terminal Terminal

●

- [~]+ tools and links:
	- Great wiki you can download, a single webpage wiki for postexploitation: https://github.com/mubix/post-exploitation-wiki/

Terminal

 $\mathbf{x}$ 

- **Intersect:** <http://n0where.net/intersect/>
- **Metasploit**: <http://www.metasploit.com/>
- Secure planet: https://www.securepla.net/wiki/index.php? title=Post\_Exploitation
- **W3af osCommanding**:
	- [http://prithak.blogspot.com/2011/10/command-injection-exploitatio](http://prithak.blogspot.com/2011/10/command-injection-exploitation-using.html) [n-using.html](http://prithak.blogspot.com/2011/10/command-injection-exploitation-using.html)
	- / http://w3af.org/
- **OWASP**:<http://owasp.org/>
- **EFF: https://eff.com/**
- **TOR:** https://www.torproject.org/
- **Tails:** https://tails.boum.org/
- **Right2know**: http://www.r2k.org.za/

 $\ddot{\mathbf{c}}$ 

 $\Box$ 

 $\alpha$ 

 $\mathbf{A}$ 

 $\times$   $\ominus$   $\Box$  Terminal

Terminal

![](_page_39_Picture_90.jpeg)

christo@christo-Work-Laptop|~|+ whoami

### [~]+ sources of talk >>>for x in sources:

 $\Rightarrow$  print '\*%s' %x

![](_page_39_Picture_6.jpeg)

>>>\* http://www.gfi.com/blog/most-vulnerable-operating-systems-and-applications-in-2014/ >>>\* https://en.wikipedia.org/wiki/Kernel\_%28operating\_system %29#/media/File:Kernel Layout.svg >>>\* http://qph.is.quoracdn.net/main-qimg-986eb78ba1ad31f7900023e55de349a4? convert\_to\_webp=true >>>\* wikipedia.html https://en.wikipedia.org/wiki/Python\_%28programming\_language%29 >>>\*<https://www.youtube.com/watch?v=Ys86goB5MQw> >>>\*<http://www.lextrait.com/vincent/implementations.html> >>>\* http://www.slideshare.net/CiscoCanada/security-vulnerabilities-in-modern-operatingsystems